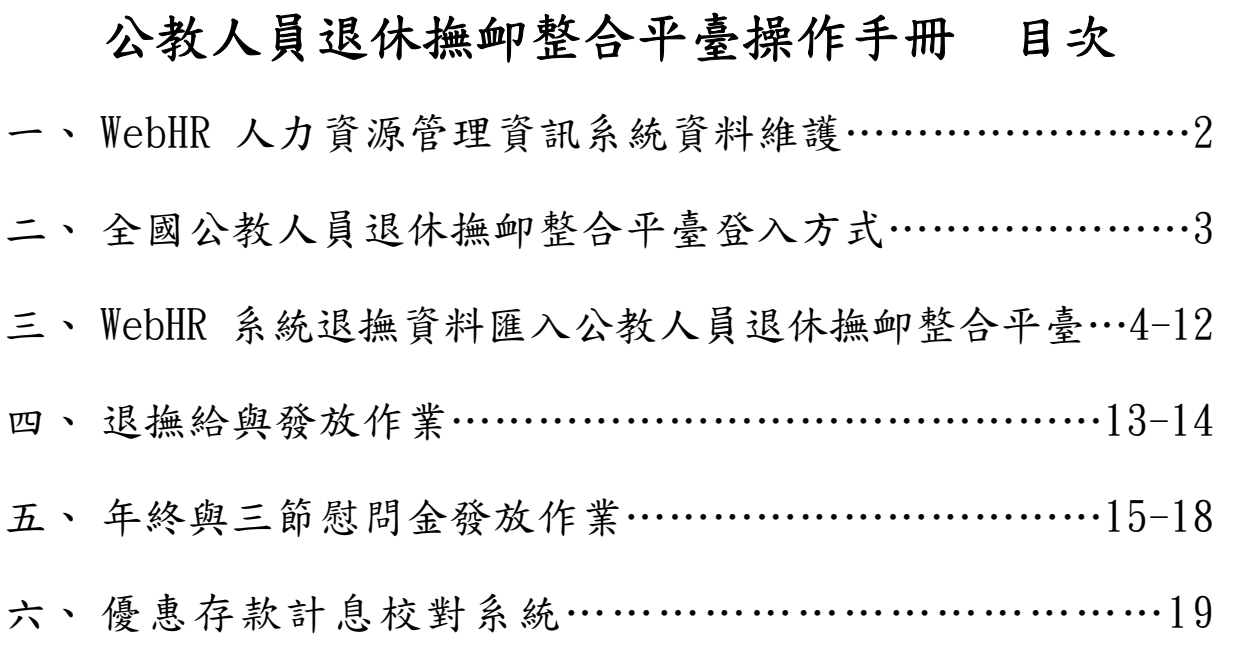

# WebHR 人力資源管理資訊系統資料維護

(一)登入人事服務網(https://ecpa.dgpa.gov.tw[\)之 WebHR 人力資源管理資訊系統。](https://ecpa.dgpa.gov.tw/) 

(二)至 WebHR 人力資源管理資訊系統/退休撫卹子系統/退休撫慰作業/退休人員資料維護,依 審定函內容確認本機關學校建立之退休、撫慰資料是否正確無誤。

(三)至 WebHR 人力資源管理資訊系統/退休撫卹子系統/撫卹作業/撫卹人員資料維護,依審定 函內容確認本機關學校建立之撫卹資料是否正確無誤。

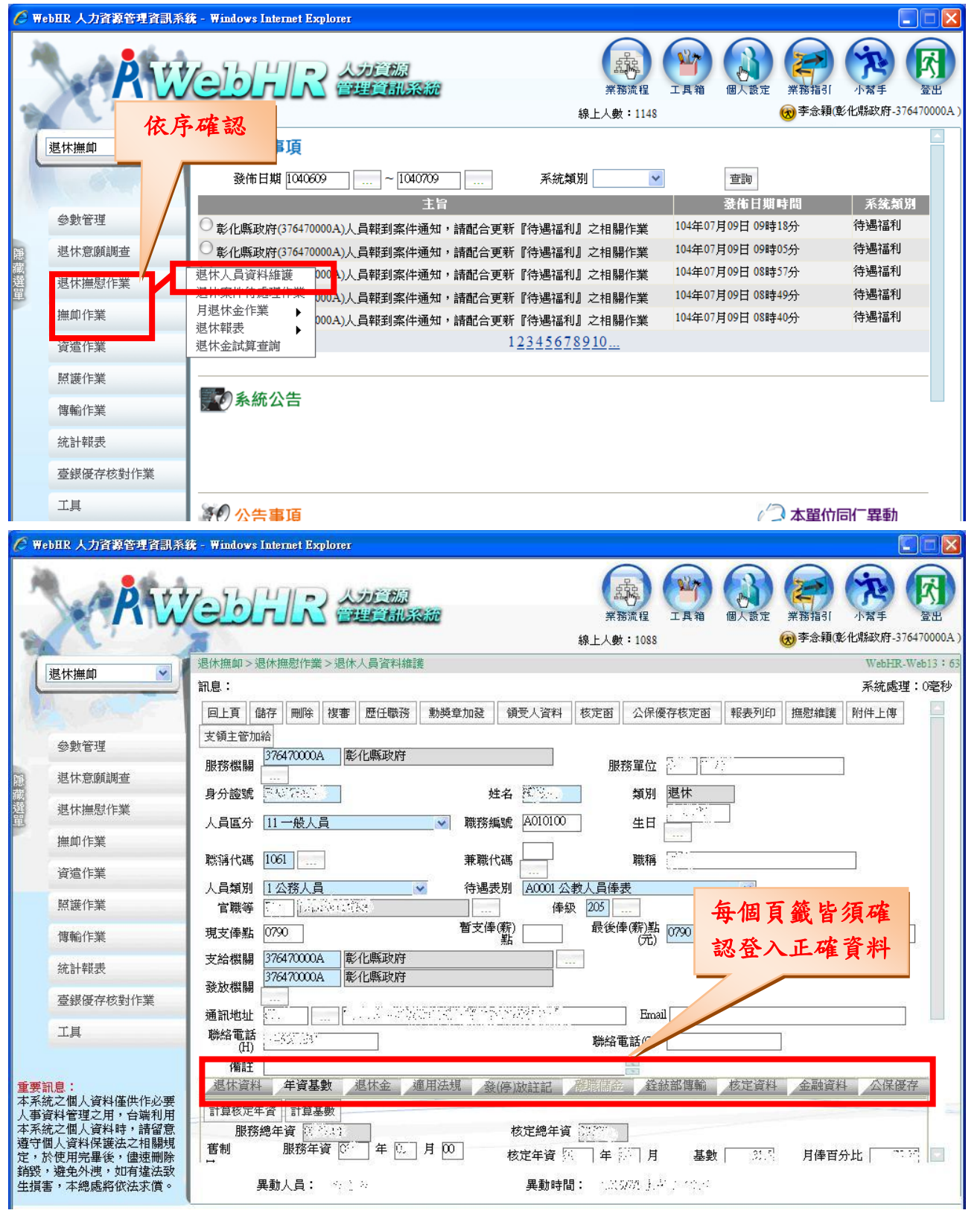

第 2 頁, 共 19 頁

## 全國公教人員退休撫卹整合平臺登入方式

(一)登入人事服務網(https://ecpa.dgpa.gov.tw)。

- (二)以「自然人憑證」登入後,點選右下角「全國公教人員退休撫卹整合平臺」連結進入。
- (三)原始設定人事主管才有權限,其餘人事人員請以機關憑證授權後,才會在「A.人事資料填報及考 核」項下出現「全國公教人員退休撫卹整合平臺」。

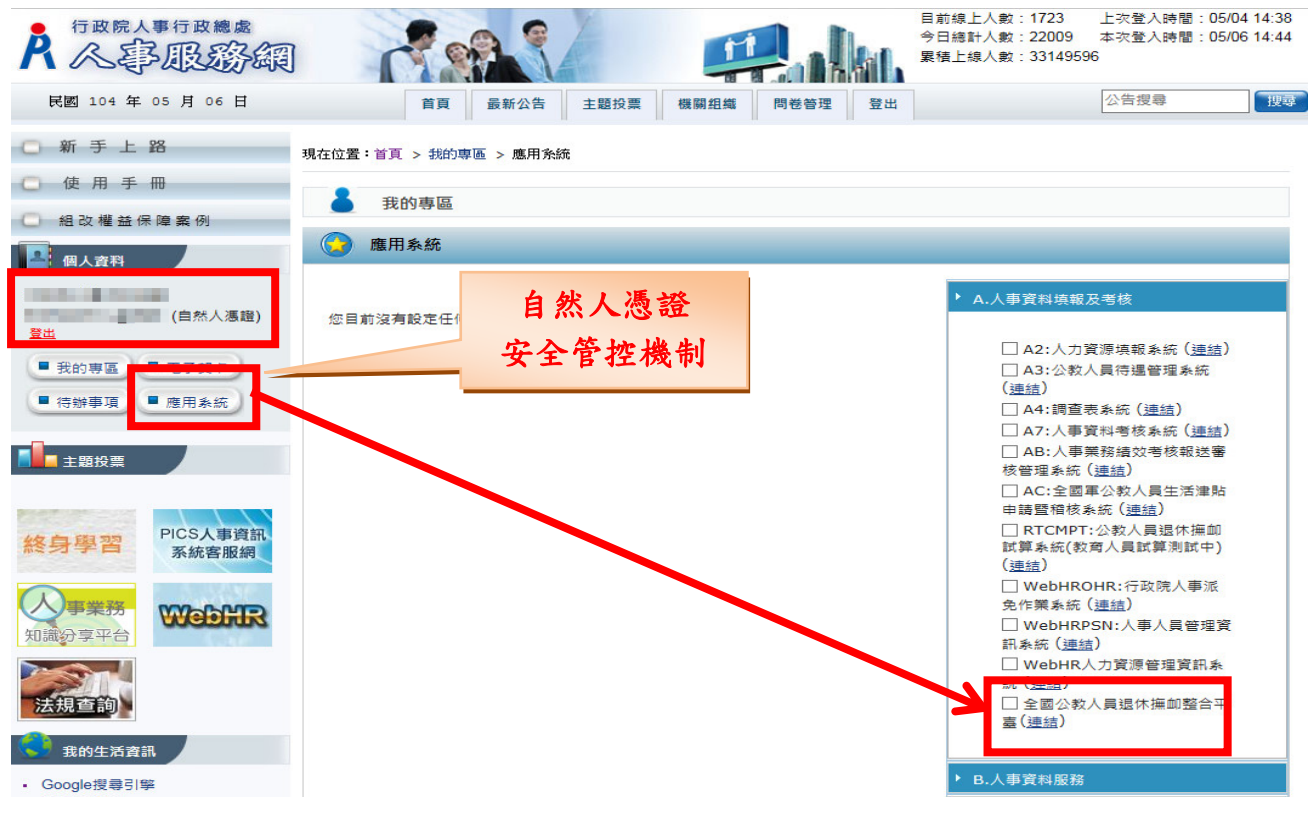

# WebHR 系統退撫資料匯入公教人員退休撫卹整合平臺

(一) WebHR 退撫資料確認完畢後,至整合平臺/核定資料匯入作業/依 WebHR 資料匯入/退休案件 類別選取全部後,顯示之退撫人員全選,即可匯入勾選資料。

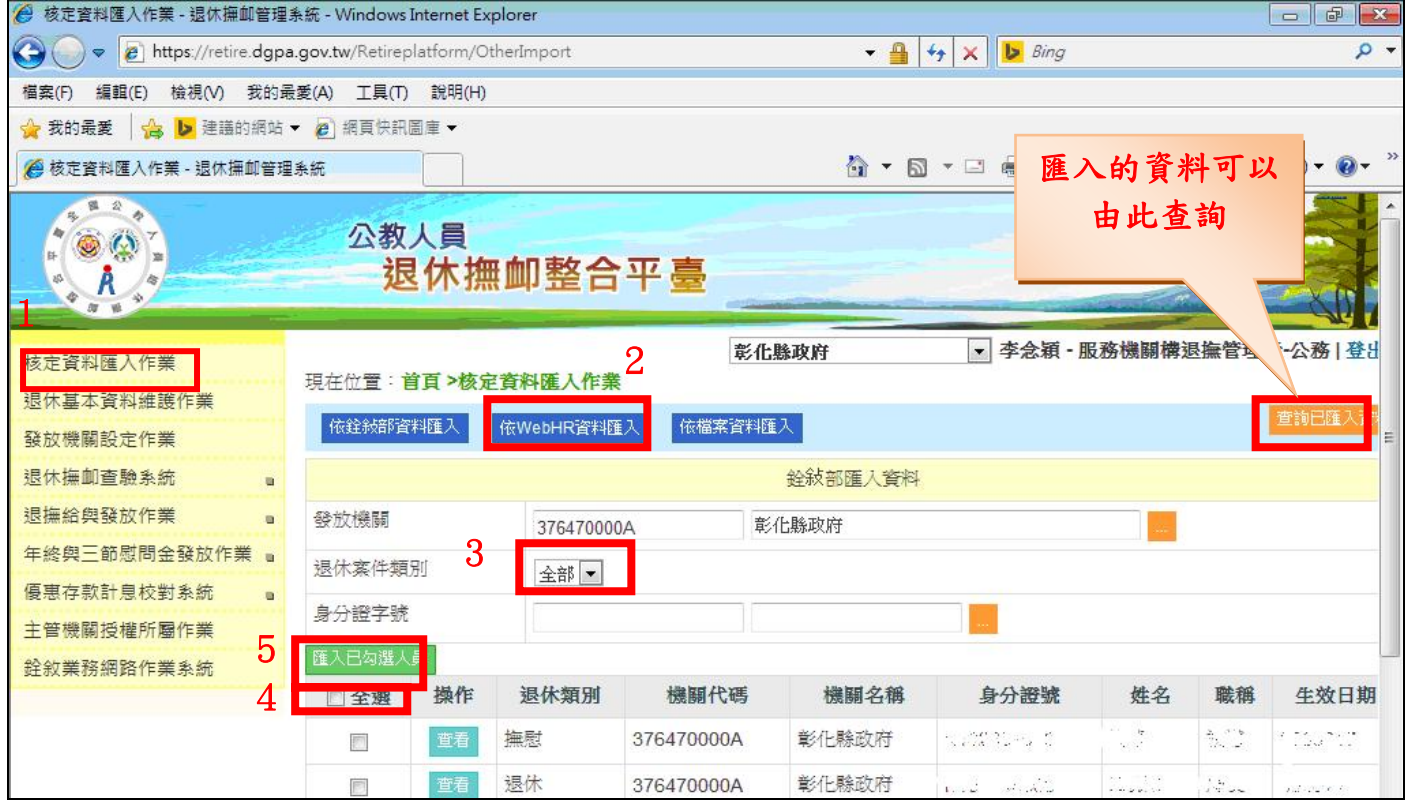

(二) 匯入後的資料如需要修改,至整合平臺/退休基本資料維護作業操作,WebHR 系統資料併請修 改確認無誤。

| → 退休撫卹管理系統 - Windows Internet Explorer                                         |                           |                                                                                                    |       |                                         |                     | <b>TOP</b> |
|--------------------------------------------------------------------------------|---------------------------|----------------------------------------------------------------------------------------------------|-------|-----------------------------------------|---------------------|------------|
| $\left( \begin{matrix} \bullet \\ \bullet \end{matrix} \right)$                |                           | 2 https://retire.dgpa.gov.tw/Retireplatform/OtherRetire/Detail/A111036553?DataType=1                                                                                                    |       | $\cdot$ 4 $\cdot$ $\times$ $\cdot$ Bing |                     |            |
| 編輯(E)<br><b>福案(F)</b>                                                          | 檢視(V) 我的最愛(A) 工具(T) 說明(H) |                                                                                                    |       |                                         |                     |            |
| ☆  > 建議的網站 ▼ 2 網頁快訊圖庫 ▼<br>☆ 我的最愛                                              |                           |                                                                                                    |       |                                         |                     |            |
| (● - 退休撫卹管理系統                                                                  |                           |                                                                                                    |       | △ ▼ △ ▼ □ ● ▼ 網頁(P) ▼ 安全性(S) ▼ 工具(O) ▼  |                     |            |
| 骗<br>公<br>$\bigcirc$<br>$\circ$<br>BF-<br>胍<br>à,<br>$\partial T$<br><b>VS</b> | 公教人員                      | 退休撫卹整合平臺                                                                                                    |       |                                         |                     |            |
| 核定資料匯入作業<br>退休基本資料維護作業                                                         |                           | 現在位置:首頁>退休基本資料維護作業                                                                                                    | 彰化縣政府 | $\mathbf{r}$                            | 李念穎 - 服務機關構退撫管理者-公私 |            |
| 發放機關設定作業                                                                       | 返回                        | 儲存                                                                                                    |       |                                         |                     |            |
| 退休撫卹查驗系統<br>山                                                                  |                           |                                                                                                    | 基本資料  |                                         |                     |            |
| 退撫給與發放作業<br>a                                                                  | 身份證字號                     | $\mathbf{v} = \mathbf{z} - \mathbf{z} - \mathbf$ |       | 性別                                      | $\sim 10$           |            |
| 年終與三節慰問金發放作業 。                                                                 |                           | المتوارد وأورده                                                                                                    |       |                                         |                     |            |
| 優惠存款計息校對系統<br>$\overline{a}$                                                   | 出生日期                      | $p_{0}$                                                                                                    |       | 是否為本國人                                  |                     |            |
| 主管機關授權所屬作業                                                                     | 退休生效日                     | $\mathbb{R}^{n \times n \times n}$                                                                                                    |       | 是否因公傷病                                  | 否一                  |            |
| 幹紋業務網路作業系統                                                                     | 系所/單位                     | $\mathbb{Z}_{\geq 0}$ , $\mathbb{Z}$                                                                                                    |       | 是否無工作能<br>力                             | 否一                  |            |
|                                                                                | 職稱                        | $H \rightarrow H$<br>1020                                                                                                    |       | 兼職職稱代碼                                  |                     |            |
|                                                                                | 退休發放機<br>謆                | 彰化縣政府<br>376470000A                                                                                                    |       |                                         |                     |            |
|                                                                                | 三節發放機<br>電話               | 彰化縣政府<br>376470000A                                                                                                    |       |                                         |                     |            |

第 4 頁, 共 19 頁

(三) 資料匯入完成後,系統每月1日會自動送交查驗人員(退休、撫卹、撫慰)名單至七家查驗機關, 各機關學 校可於每月 5 日上該系統進行退休撫卹查驗結果查詢。

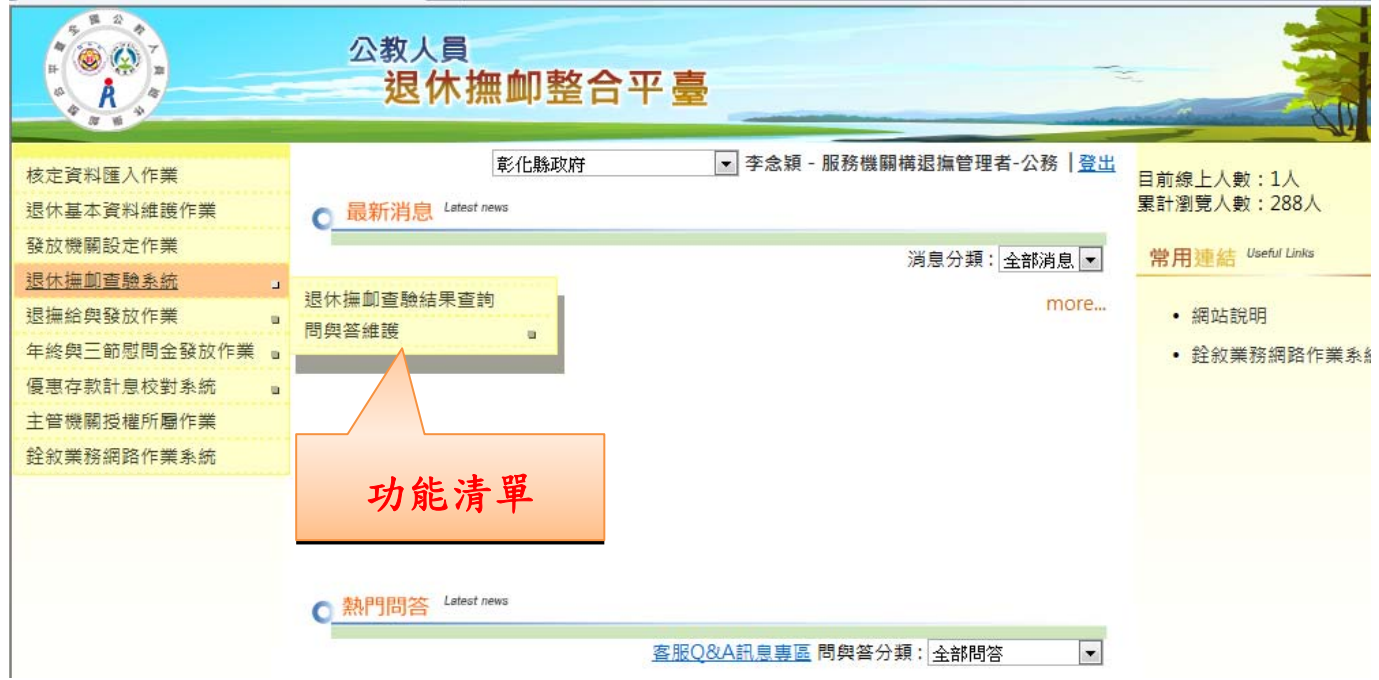

(五)依「個人」查詢

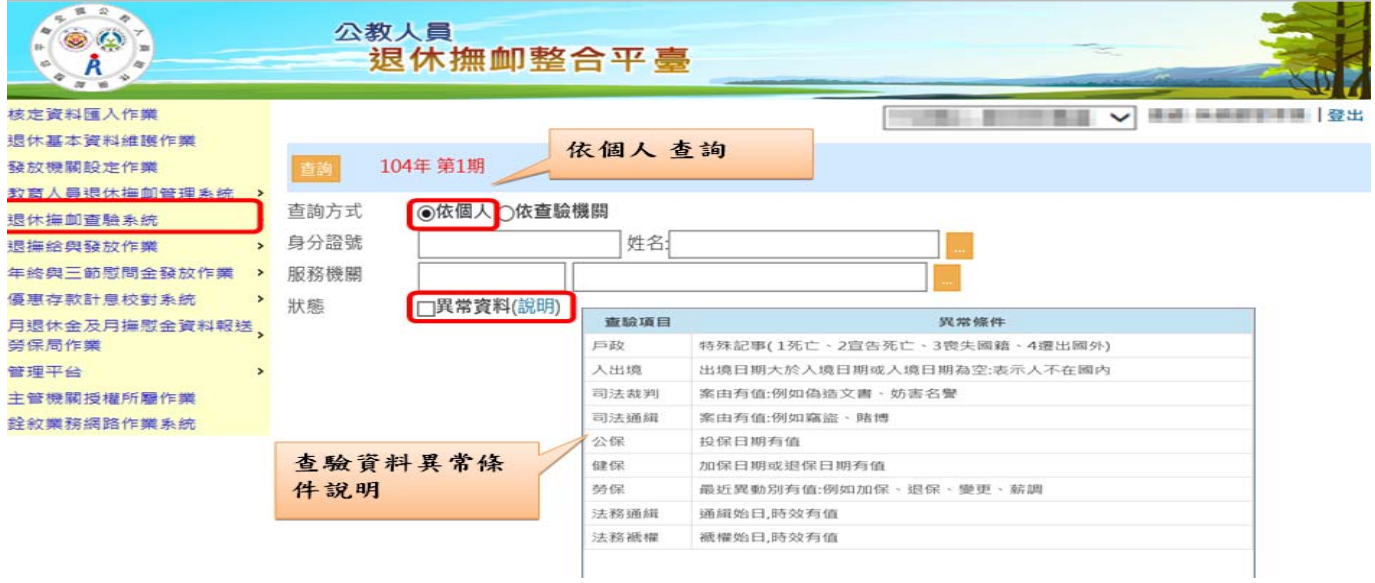

(六)查驗資料異常條件說明:

- 1、 戶政:特殊記事( 1 死亡、2 宣告死亡、3 喪失國籍、4 遷出國外)
- 2、 入出境:出境日期大於入境日期或入境日期為空:表示人不在國內
- 3、 司法裁判:案由有值:例如偽造文書、妨害名譽
- 4、 司法通緝:案由有值:例如竊盜、賭博
- 5、 公保:投保日期有值
- 6、 健保:加保日期或退保日期有值
- 7、 勞保:最近異動別有值:例如加保、退保、變更、薪調
- 8、 法務通緝:通緝始日,時效有值
- 9、 法務褫權:褫權始日,時效有值

第 5 頁, 共 19 頁

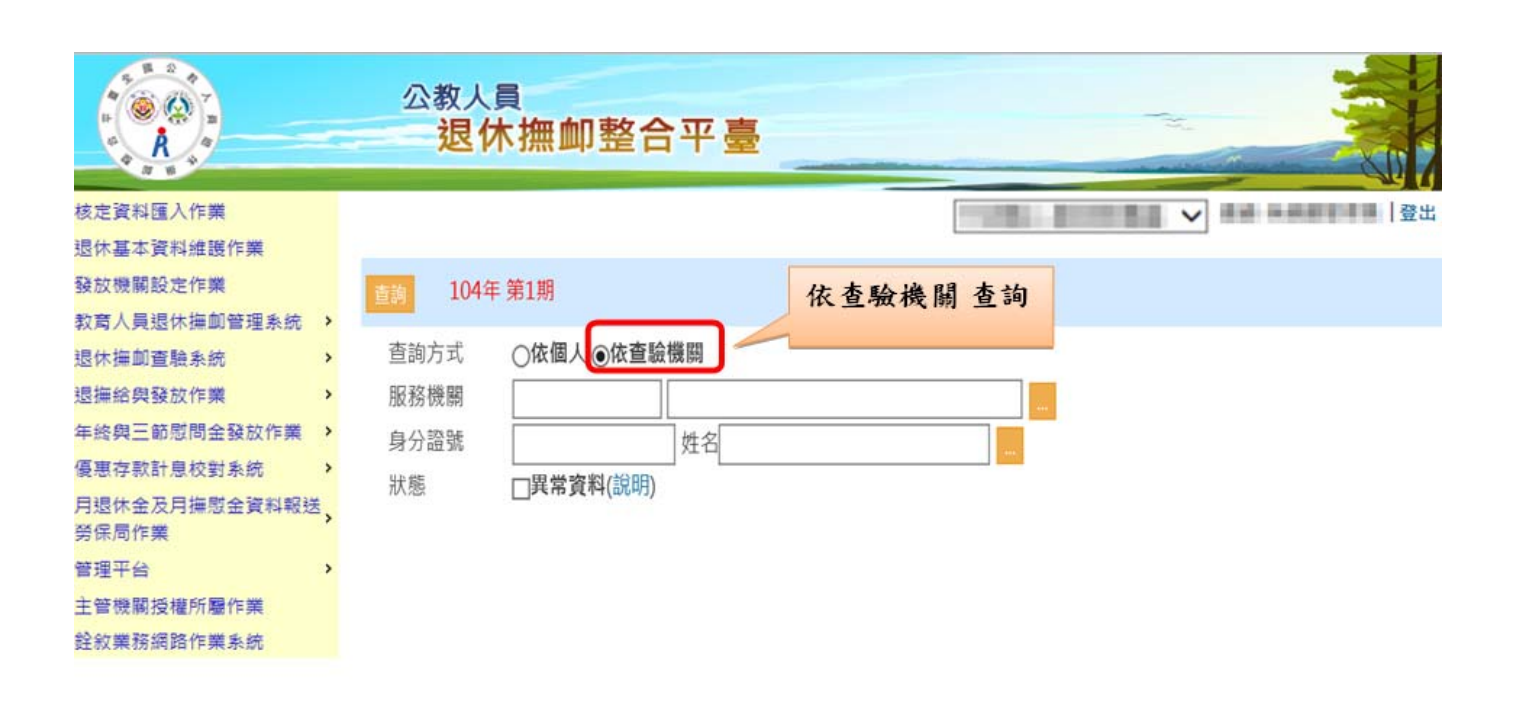

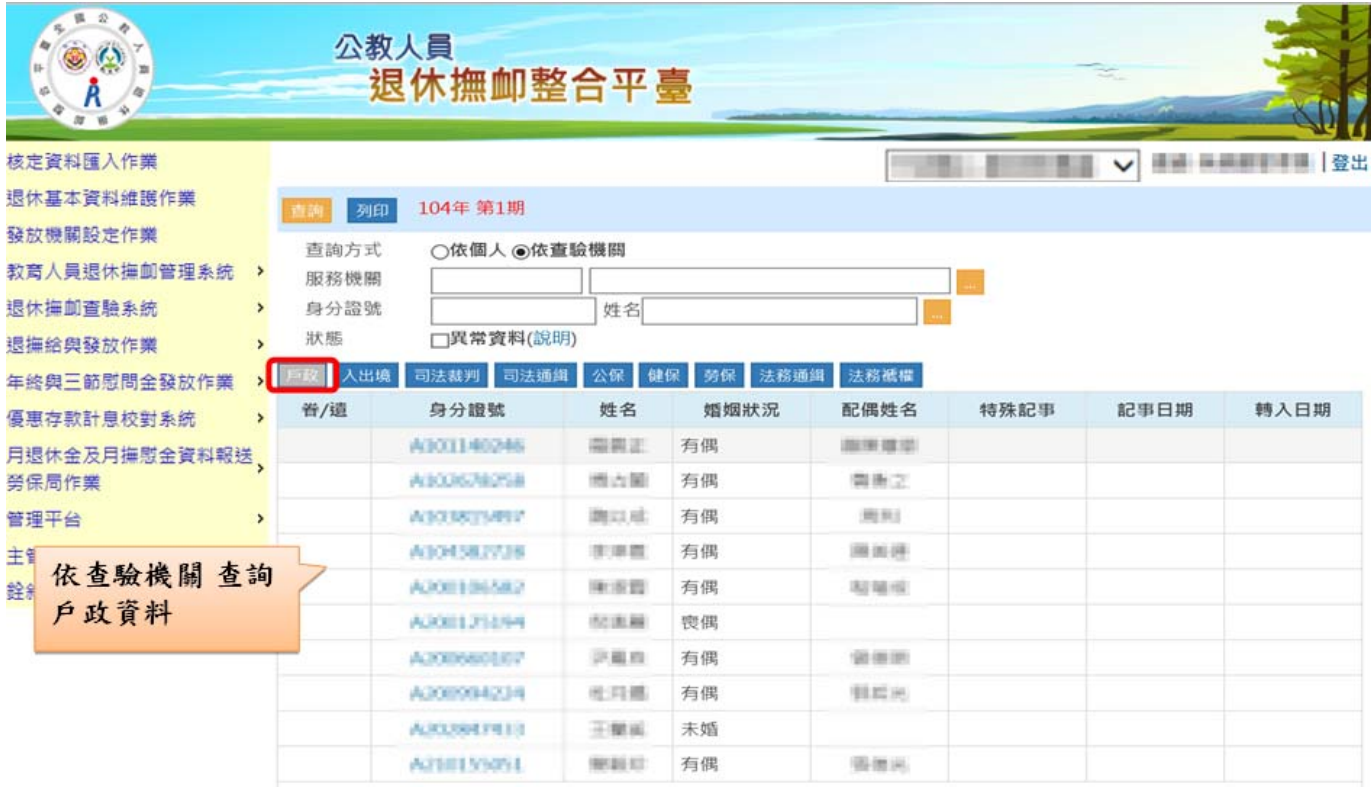

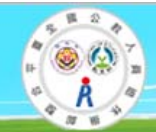

#### 公教人員 退休撫卹整合平臺

#### 核定資料匯入作業

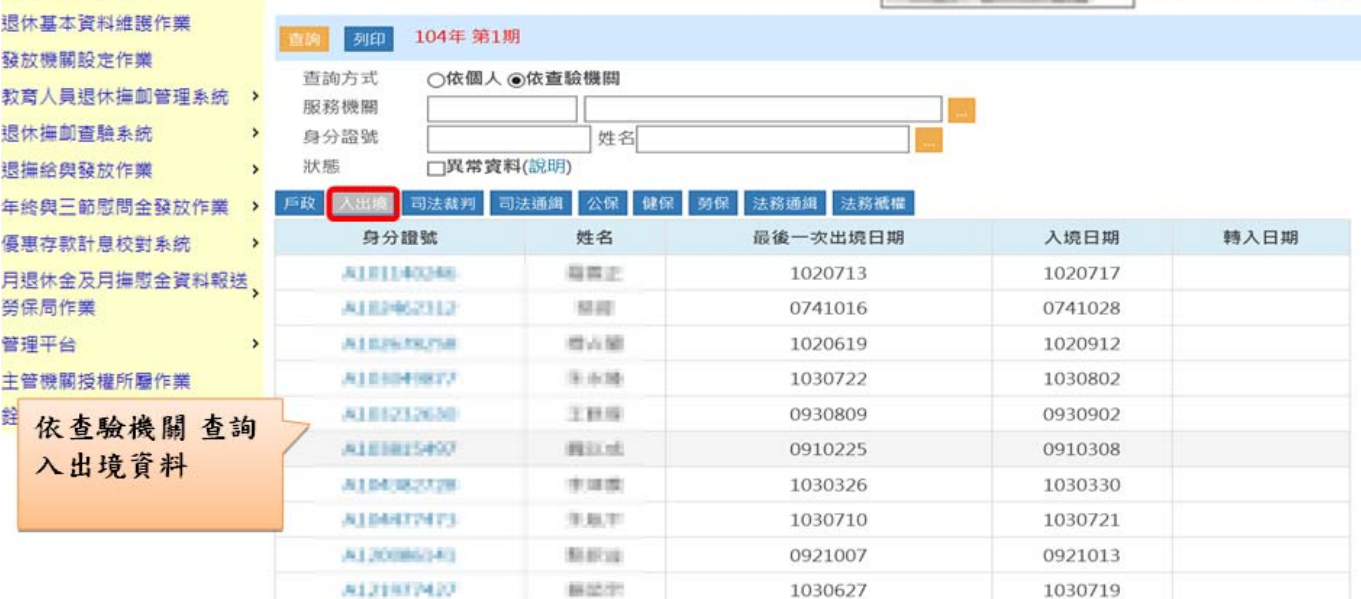

**THE REAL VIOLENCE IN 1985** 

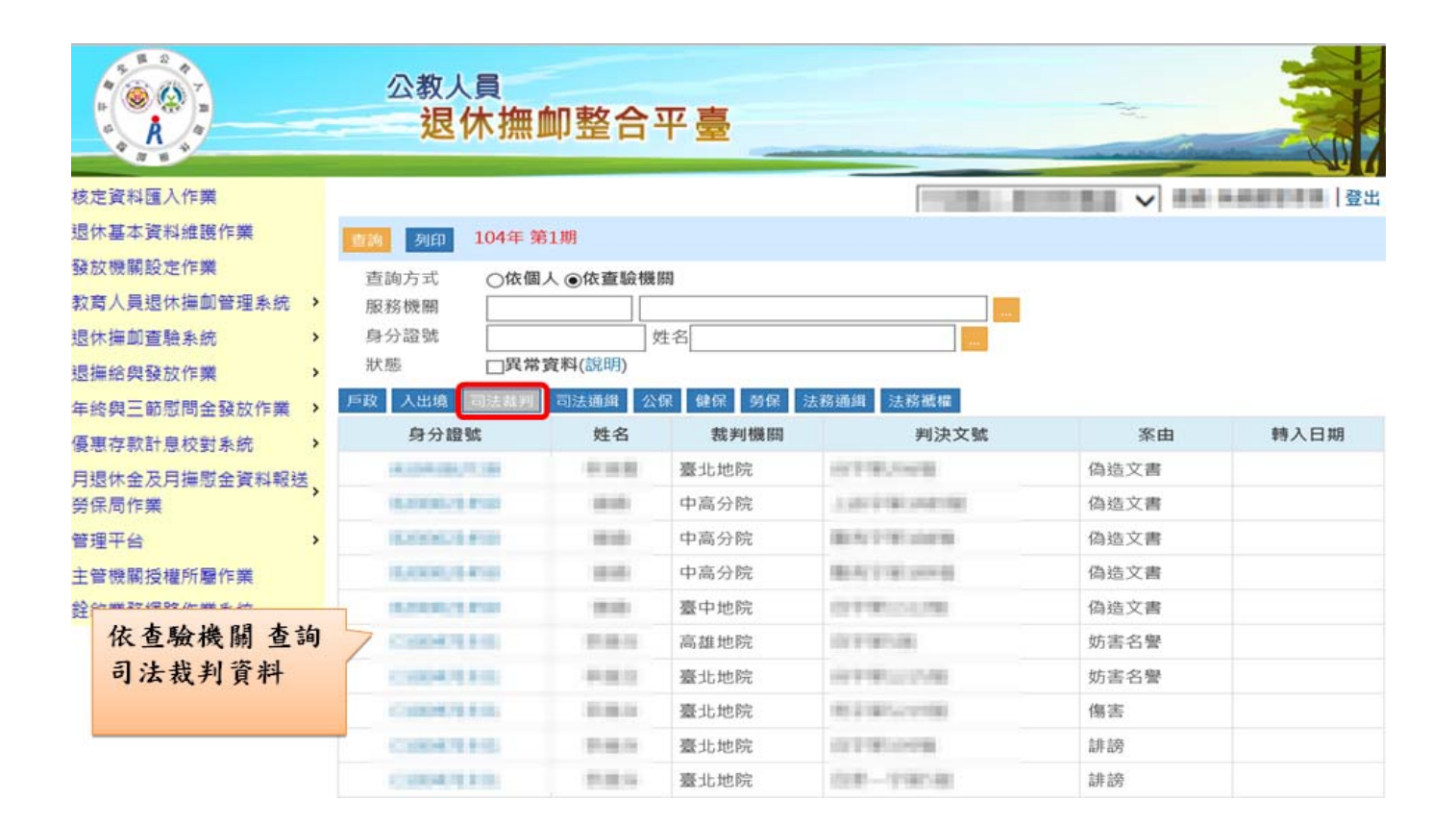

![](_page_7_Picture_49.jpeg)

![](_page_7_Picture_1.jpeg)

![](_page_8_Picture_71.jpeg)

![](_page_8_Picture_1.jpeg)

![](_page_9_Picture_51.jpeg)

![](_page_9_Picture_1.jpeg)

![](_page_10_Figure_0.jpeg)

![](_page_10_Figure_1.jpeg)

![](_page_11_Picture_17.jpeg)

# 退撫給與發放作業

![](_page_12_Picture_48.jpeg)

![](_page_12_Picture_49.jpeg)

(一)產製發放資料之前,須先點選 新國金驗確認,表示已確認過此期之查驗資料,對於查驗異常資料 已做相關停發設定。

- (二)產製所選年度、期別、發放類別之發放資料。
- (三)列印發放清冊,以浮水印清冊辦理核銷。

#### 解除鎖定作業

![](_page_13_Figure_1.jpeg)

#### 統計報表

![](_page_13_Picture_56.jpeg)

## 年終與三節慰問金發放作業

- (一) 年終慰問金發放作業
	- 1、 確認每年度 年終慰問金發放對象(依發放年度 月退休金基準數額標準辦理)。.
	- 2、 產製資料。
	- 3、 列印發放清冊,以浮水印清冊辦理核銷。
- (二) 三節慰問金發放作業
	- 1、 輸入年度、領取類別及預設發放金額。
	- 2、 產製資料。
	- 3、 列印發放清冊,以浮水印清冊辦理核銷。

![](_page_14_Figure_9.jpeg)

![](_page_15_Picture_0.jpeg)

統計報表

![](_page_15_Picture_92.jpeg)

#### 參數設定作業

![](_page_16_Picture_18.jpeg)

## 解除發放鎖定作業

![](_page_16_Picture_19.jpeg)

解除參數鎖定作業

![](_page_17_Picture_18.jpeg)

因公傷殘註記上傳作業

![](_page_17_Picture_19.jpeg)

## 優惠存款計息校對系統

(一)由本府將臺銀優存檔案匯入。

(二)各機關學校進行校對作業,利用臺銀優存資料查詢,與查驗系統整合自動比對優存計息,若台銀 優存金額大於核定可優存金額則會出現紅字警示。

(三)列印發放清冊,以浮水印清冊辦理核銷。

![](_page_18_Picture_4.jpeg)

![](_page_18_Picture_72.jpeg)